## FFmpeg-Workshop

Reto Kromer • AV Preservation by reto.ch

#### Conservation and Restoration of Moving Images

Hochschule der Künste Bern Bern und online, 3.–6. November 2020

1

#### Benutzerschnittstellen

- Kommandozeile  $(English: command-line interface = CLI)$
- grafische Benutzeroberfläche (Englisch: graphical user interface = GUI)

# Software

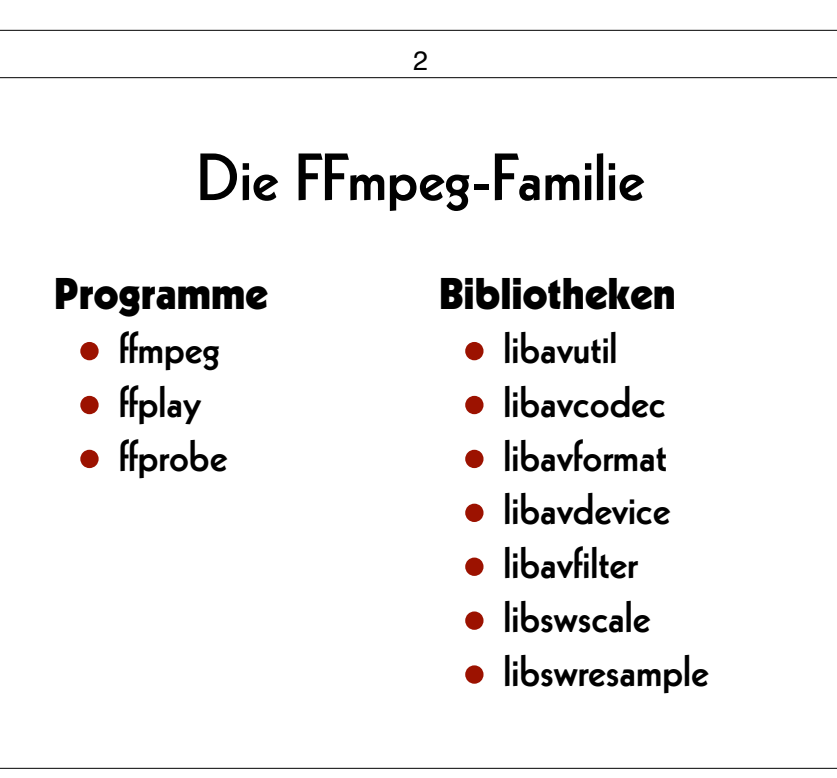

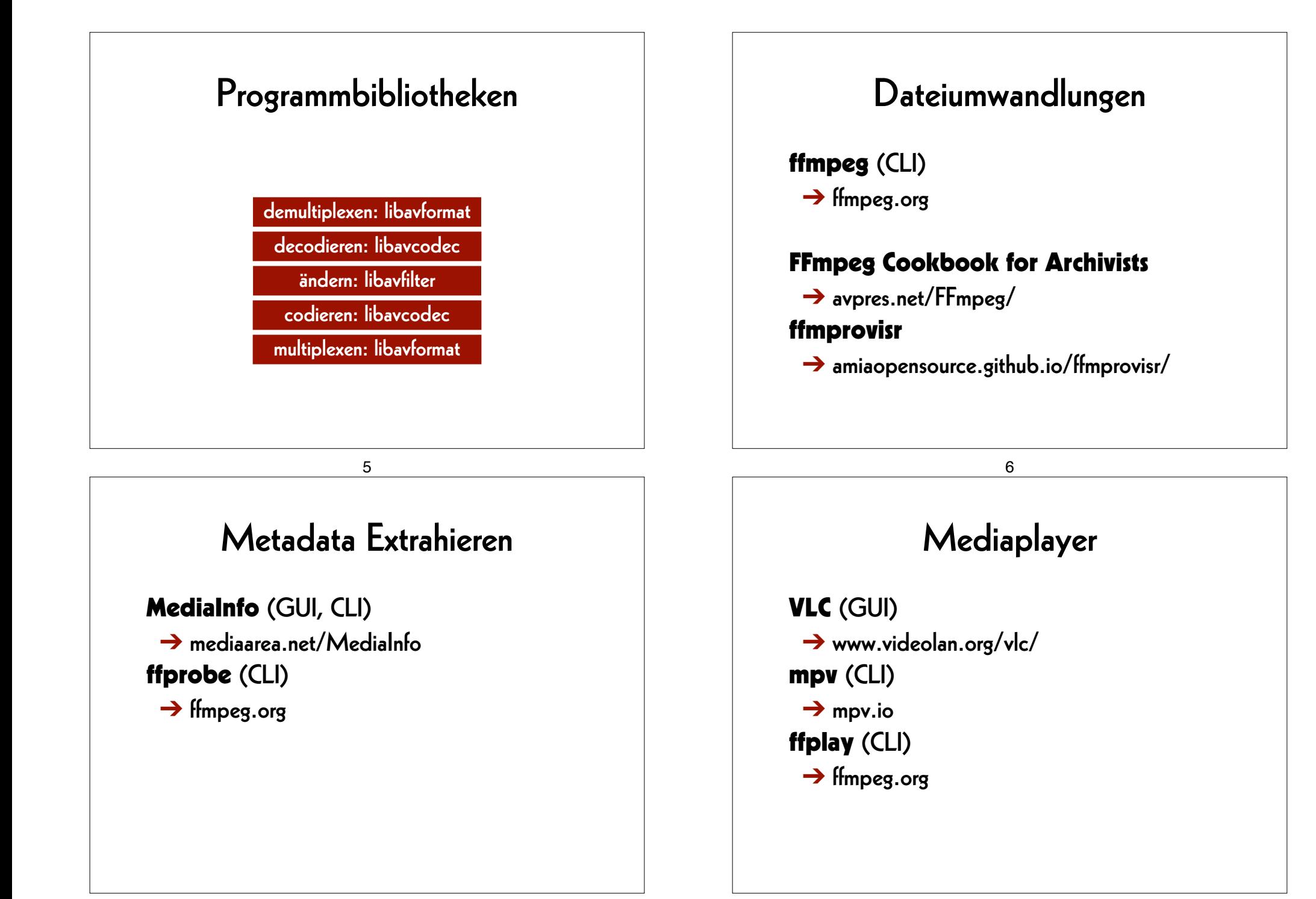

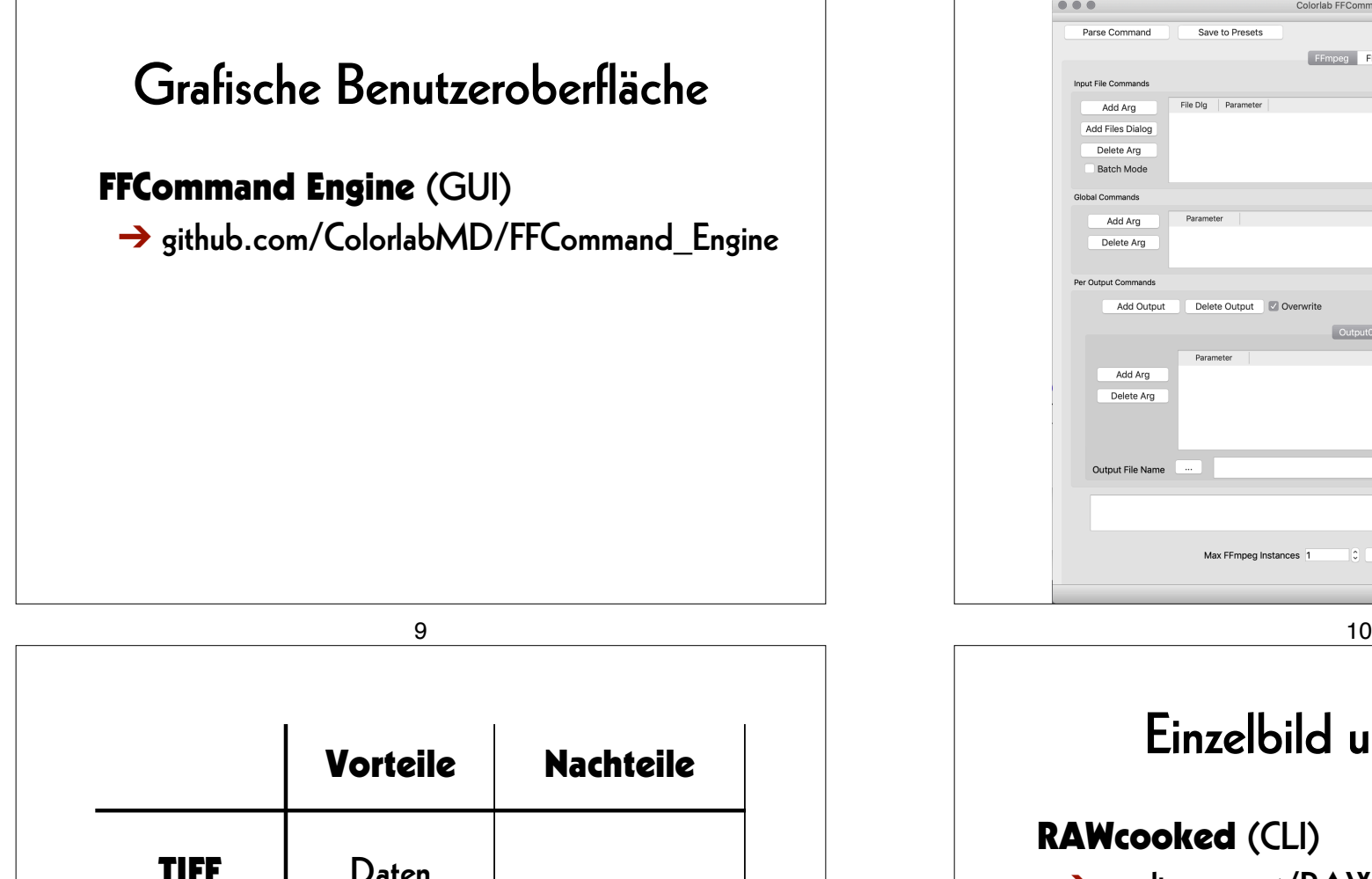

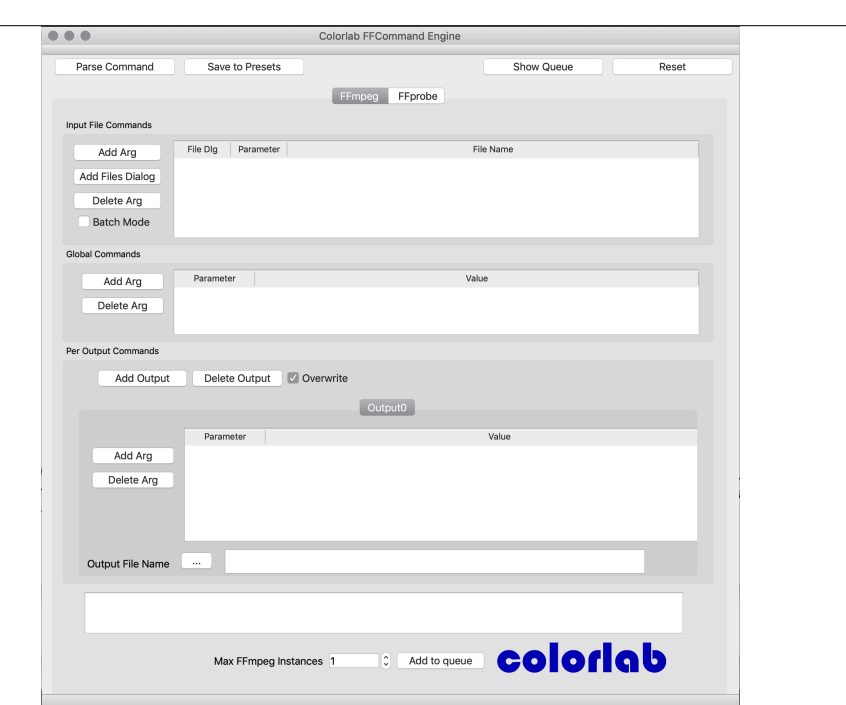

## Einzelbild und Stream

#### RAWcooked (CLI)

➔ mediaarea.net/RAWcooked

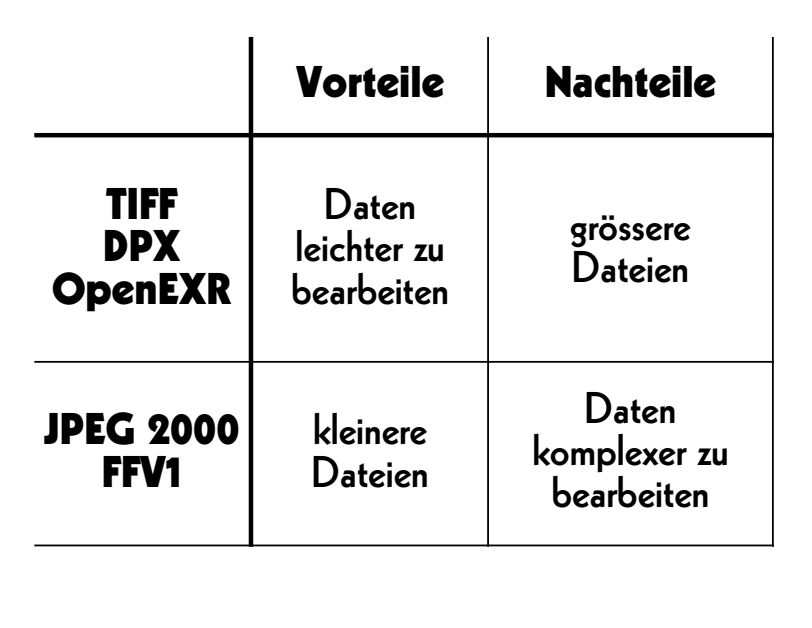

## RAWcooked

- encoding into Matroska (.mkv) using FFV1 video codec and FLAC audio codec
- all metadata preserved
- decoding with bit-by-bit reversibility
- possibility to embed sidecar files, for example MD5, LUT, XML, PDF
- compatibility with media players

## Einstieg

13

## Übungen

#### 14

## **Arbeitsfolder setzen**

#### **Linux/Mac: cd ˜/Desktop**

#### **Windows:**

#### **cd Desktop**

## **Bilddatei erzeugen**

#### **ffmpeg**

 **-lavfi mandelbrot -t 10 -c:v rawvideo -pix\_fmt uyvy422**   *mandelbrot.avi* 

## **Bilddatei abspielen**

**ffplay**   *mandelbrot.avi* 

#### 18

## **Tondatei erzeugen**

17

**ffmpeg** 

 **-lavfi sine=frequency=440**

#### **-t 10**

 *la.wav*

## **Tondatei abspielen**

**ffplay**   *la.wav*

## **Dateien zusammenfügen**

#### **ffmpeg**

- **-i** *mandelbrot.avi*
- **-i** *la.wav*
- **-c copy**   *mandela.avi*

#### 21

#### **Metadaten extrahieren**

**ffprobe** 

 *mandela.avi*

## **AV-Datei abspielen**

**ffplay**   *mandela.avi*

#### 22

#### **Container**

#### **ffprobe -show\_format**

 *mandela.avi*

## **Codec**

**ffprobe -show\_streams**   *mandela.avi*

#### 25

#### **Metadaten formatieren**

**ffprobe** 

 **-show\_format** 

 **-show\_streams** 

 **-print\_format json**

 *mandela.avi*

## **Container und Codec**

**ffprobe -show\_format -show\_streams**   *mandela.avi*

26

#### **Metadaten speichern**

#### **ffprobe**

 **-show\_format -show\_streams -print\_format json**  *mandela.avi* 

 **>** *mandela.txt*

## **Hilfe finden**

**ffmpeg -h ffmpeg -codecs ffmpeg -decoders ffmpeg -h decoder=aac ffmpeg -encoders ffmpeg -h encoder=libx264 ffmpeg -filters ffmpeg -pix\_fmts**

29

## **Container ändern**

**ffmpeg** 

 **-i** *mandelbrot.avi*

 **-c copy** 

 *mandelbrot.mov*

## Umwandlungen

30

## **MD5-Prüfsummen (1)**

**ffmpeg** 

- **-i** *mandelbrot.avi*
- **-f framemd5**

 *mandelbrot\_avi\_framemd5.txt*

### **MD5-Prüfsummen (2)**

#### **ffmpeg**

- **-i** *mandelbrot.mov*
- **-f framemd5**   *mandelbrot\_mov\_framemd5.txt*

33

## **Archivalltag**

## **Prüfsummen vergleichen**

#### **Linux/Mac:**

**diff -s** *mandelbrot\_avi\_framemd5.txt* *mandelbrot\_mov\_framemd5.txt* 

#### **Windows:**

#### **fc**

*mandelbrot\_avi\_framemd5.txt* *mandelbrot\_mov\_framemd5.txt*

34

## **Einzelbilder abspielen**

**ffplay** 

 **-loop 0** *DUFAY\_TIFF/Dufay\_%06d.tif*

## Dateiumwandlungen

- von der Masterdatei eine Mezzanine-Datei erzeugen
- von der Masterdatei eine Zugangsdatei erzeugen
- von der Mezzanine-Datei eine Zugangsdatei erzeugen

#### 37

## Übungen zu ProRes

- Option -c:v prores ks mit -c:v prores vergleichen.
- Option -profile:v mit den Werten 3, 2, 1 und 0 vergleichen.
- Option **-filter:v** mit und ohne den Parameter :flags=lanczos vergleichen.

#### **Master –> Mezzanine**

#### **ffmpeg -f image2 -framerate 24 -i** *DUFAY\_TIFF/Dufay\_%06d.tif*  **-filter:v "scale=1440:1080:flags=lanczos, pad=1920:1080:240:0" -c:v prores\_ks -profile:v 3** *Dufay\_ProRes.mkv*

38

#### **Master –> Zugang**

#### **ffmpeg**

 **-f image2 -framerate 24 -i** *DUFAY\_TIFF/Dufay\_%06d.tif*  **-filter:v "scale=1440:1080:flags=lanczos, pad=1920:1080:240:0" -pix\_fmt yuv420p -c:v libx264 -preset veryslow -crf 30** *Dufay\_1\_H264.mp4*

## Übungen zu H.264 (1)

- Option **-preset** mit den Parametern veryslow, slow, medium, fast und veryfast vergleichen.
- Option -crt mit den Werten 18, 23, <sup>30</sup> und 40 vergleichen.
- Option -qp (statt -crt) mit den Werten 18, 23, 30 und 40 vergleichen.
- Option **-filter:v** mit und ohne den Parameter :flags=lanczos vergleichen.

### **Mezzanine –> Zugang**

**ffmpeg -i** *Dufay\_ProRes.mkv*  **-pix\_fmt yuv420p -c:v libx264 -preset veryslow -crf 30** *Dufay\_2\_H264.mp4*

42

## Übungen zu H.264 (2)

41

- Option -preset mit den Parametern veryslow, slow, medium, fast und veryfast vergleichen.
- Option -crt mit den Werten 18, 23, <sup>30</sup> und 40 vergleichen.
- Option -qp (statt -crt) mit den Werten 18, 23, 30 und 40 vergleichen.

### Qualitätskontrolle

- Differenzdatei zweier Dateien
- geteilter Bildschirm aus zwei Dateien

## **Differenzdatei**

**ffmpeg** 

 **-i** *Dufay\_1\_H264.mp4* **-i** *Dufay\_2\_H264.mp4*  **-filter\_complex "[1]format=yuva444p, lut=c3=128, negate[1\_mit\_Alpha\_Kanal]; [0][1\_mit\_Alpha\_Kanal]overlay"** *Dufay\_H264\_delta.mp4*

## **Geteilter Bildschirm**

**ffmpeg -i** *Dufay\_1\_H264.mp4* **-i** *Dufay\_2\_H264.mp4*  **-filter\_complex "[0]crop=iw/2:ih:0:0[links]; [1]crop=iw/2:ih:iw/2:0[rechts]; [links][rechts]hstack"** *Dufay\_H264\_split.mp4*

45

#### AV Preservation by reto.ch

zone industrielle Le Trési 3 1028 Préverenges **Switzerland** 

> Web: reto.ch Twitter: @retoch Email: info@reto.ch

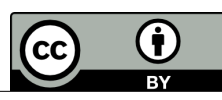

46